## **Colloqui area docente - Annullare una prenotazione**

Per gestire i colloqui prenotati è sufficiente seguire i seguenti passaggi:

- 1) Inserire le proprie credenziali;
- 2) Scegliere la modalità operativa;
- 3) Scegliere la classe;
- 4) Scegliere la materia;
- 5) Nel menu scegliere: Colloqui→Tutti i miei colloqui

Per andare in:

Colloqui→Colloqui prenotati

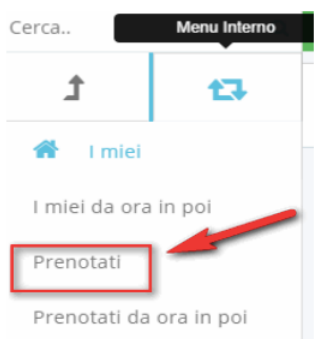

Apparirà l'elenco dei colloqui prenotati ed occorre premere il tasto blu "Annulla

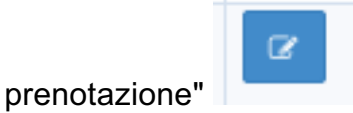

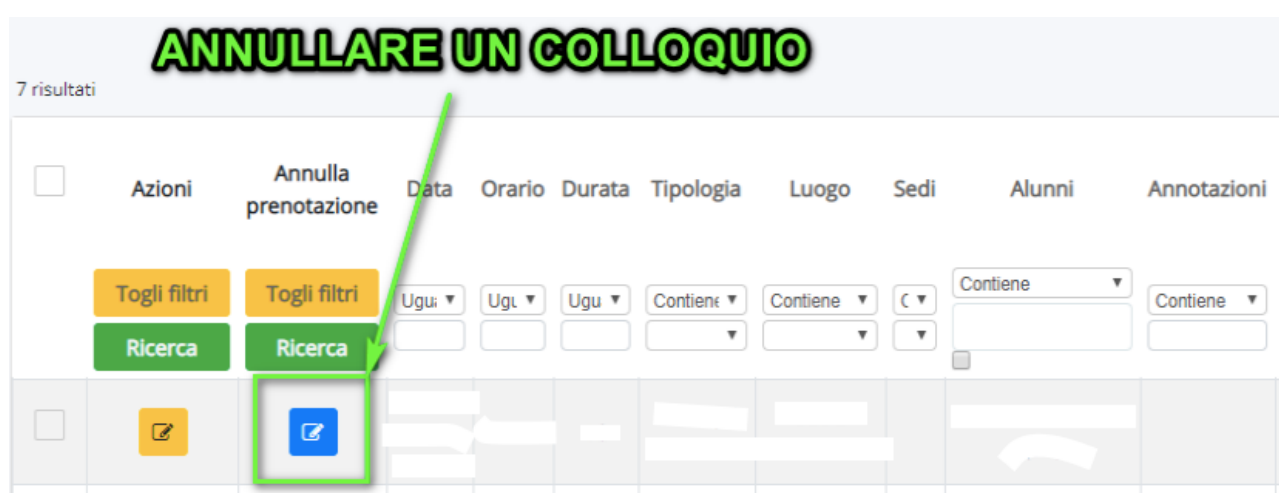